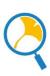

# UTokyo Academic Archives Portal Quick Reference Guide

UTokyo Academic Archives Portal allows you to search items across collections digitized by various departments in the University of Tokyo.

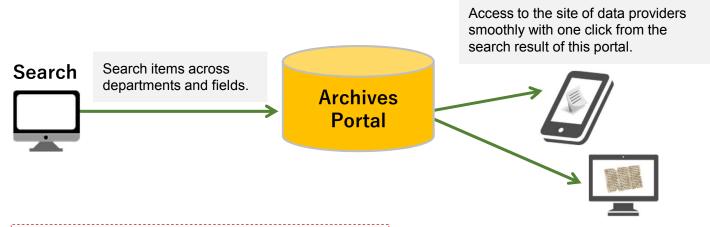

## Please visit the following URL

https://da.dl.itc.u-tokyo.ac.jp/portal/

- · Reduce the cost to search items.
- Search items with criteria such as collections and secondary usage conditions.

Find new items across departments and fields.

Top page

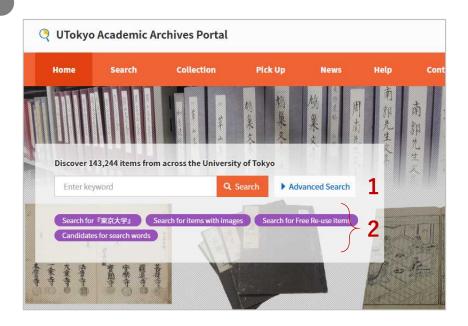

#### 1) Keyword Search

- Please enter some keyword.
- You can get all results if you do not enter any keyword.
- You can search items with some criteria by using "Advanced Search" option.

## 2) One Click Search

You can search items with pre-defined criteria such as "Items with images" and "Free Re-use items" with one click.

#### Search Result Page

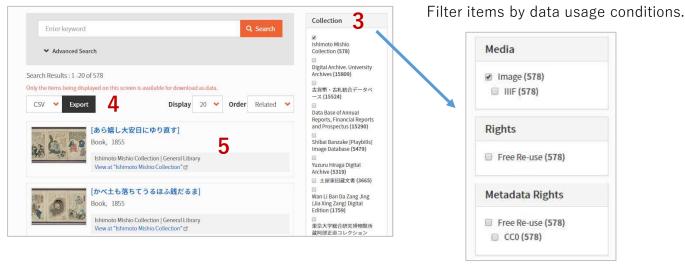

#### 3) Facets

Filter search results with following facets: "Collection", "Type", "Media", "Rights", "Metadata Rights", "Year", and "Faculty / Graduate School"

#### 4) Export metadata

You can export metadata of search result with following formats: "CSV", "JSON" and "refer/BibIX (BIX)"

#### 5) Search result

You can access to item detail page by clicking the item title. Or, you can access to the site of data providers by clicking the link "View at XXX".

### Item Detail Page

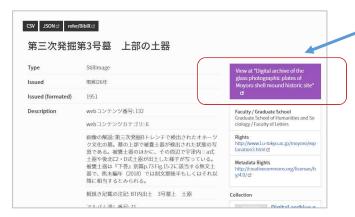

# Link to the site of data providers

You can access to the site of data providers by clicking this button.

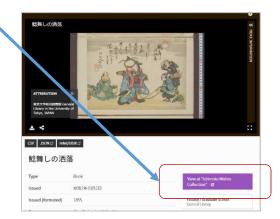

**XIIIF-compliant images are displayed in this portal.** 

## ■Please contact the data providers about the contents of item.

- Contact about UTokyo Academic Archives Portal
- General Affairs Division, University of Tokyo Library System / UTokyo Academic Archives Project Office
- E-mail: digital-archive@lib.u-tokyo.ac.jp